# Режим 5. Сканирование EAN13 на первой бутылке, банке, упаковке (или выбор вручную для кег без штрихкодов) и ввод количества (слабый алкоголь)

Последние изменения: 2024-03-26

## Описание

В данном режиме сканируется товарный штрихкод EAN-13 на первой бутылке, затем вводится количество бутылок в сканируемой партии слабого алкоголя.

#### Рекомендуемое применение

Все операции товарного учета для слабого алкоголя.

## Алгоритм работы

**В данном режиме сканируется товарный штрихкод EAN-13 по следующему алгоритму:**

**бутылка/банка/упаковка №1** - пиво «Гессер»

сканируем EAN13

производим подсчет товара

……………………………………

……………………………………

………………………………

………………………

**бутылка/банка/упаковка №100** - пиво «Гессер» - последняя

вводим количество - 100 шт. и завершаем сканирование.

#### Пошаговая инструкция для оператора ТСД

Инструкция для оператора ТСД. Режим 5. [Сканирование](https://www.cleverence.ru/support/38238/) EAN13 на первой бутылке и ввод количества бутылок (слабый алкоголь)

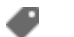

[ЕГАИС](https://www.cleverence.ru/support/search/?tags=%25D0%2595%25D0%2593%25D0%2590%25D0%2598%25D0%25A1)

## Не нашли что искали?

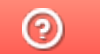

Задать вопрос в техническую поддержку